# AR5000 OPERATING MANUAL ADDENDUM

# **English language operating manual corrections - AR5000**

## **Section 7-5 page 36 DELETING INDIVIDUAL MEMORY CHANNELS, 2nd paragraph:**

## **Replace**

"For example, to recall memory channel "123" press  $\boxed{1}$   $\boxed{2}$   $\boxed{3}$   $\boxed{\text{ENTER}}$  while in memory recall mode".

## **With**

"For example, to recall memory channel "123" press  $\lceil 1 \rceil \lceil 2 \rceil \lceil 3 \rceil$  while in memory recall mode".

In other words, omit the  $\overline{E_{\text{NTER}}}$  key then continue with the procedure stated in the operating manual.

## **Section 12-19 page 58 STARTING AUTO STORE, top of the second column:**

#### **Replace**

"The  $\sqrt{PASS}$  key toggles between OFF and ON. Press  $\sqrt{PASS}$  to select ON..."

## **With**

"The SUB DIAL is used to toggle between OFF and ON. Rotate the SUB DIAL to select ON..."

In other words, use the  $SUB$  DIAL to toggle auto store ON / OFF instead of using the **PASS** key.

## **Step-adjust in program search mode using the AR5000**

When inputting program search data, there is no entry point for step-adjust, however it is still possible to enter stepadjust data following the programming sequence.

Enter program search data as per section 12-7 (pages 51, 52, 53) of the English language operating manual. Activate the program search in the usual manner by pressing  $SRCH$  then select the required bank as directed at the end of section 12-7 (page 53).

**1.** While searching, press the  $\boxed{\text{SEP}}$  key, press  $\boxed{\text{PASS}}$  to engage step-adjust (the "\*" legend will be displayed).

**2.** Press  $[\overrightarrow{UP}]$  to display the current step-adjust value, such as 5kHz. Select the required step-adjust value by

rotating the SUB DIAL or via the keypad (if using the keypad finish the entry with a quick press of  $\overline{\text{FNTFR}}$ ).

**3.** To complete the data entry press  $\overline{\text{ENTER}}$  for more than one second. The data will be accepted and display will revert to search with the "STEP-ADJ" legend displayed.

Note: if you did not complete the sequence by holding the  $\overline{ENTER}$  key for more than one second, an error beep will sound (if the beep is enabled) and the data will not be saved. Remember, there is no entry point for step-adjust data during search program entry.

#### **Program search of the new 8.33kHz airband step using the AR5000**

The new airband channel step comes into effect in 1999 and 2000 for most of Europe and is to be further extend after that time.

There is much confusion over the issue of 8.33 kHz, in reality it is not 8.33 but eight-and-one-third. As a third cannot be expressed in a decimal fashion, a small compound frequency error will occur every third increment. Ideally the end digits should read '00' '33' '66' '00' but will be display as '00' '33' '66' '99'. In reality, the AR5000 may be programmed in 8.333 kHz steps to further minimise the compound error, the error is then very small indeed, especially when considering the sub band is only expected to occupy 132.000 - 134.500 MHz (one Hz every third tuning increment!).

#### **Work around:**

If you do not wish to live with a small compound error, it is possible to program three program search banks as a GROUP (refer to section 12-4 Page 49 onward of the English language operating manual).

It is assumed in this addendum that you understand how to program basic functions.

**1.** Program three program search banks with the limits 132.000 - 134.500 MHz in AUTO mode (AM 25kHz steps). Link all three search banks to form a single group... so all three are searched together. The operating manual does not specifically deal with step-adjust during program search, so ignore it at this time. Let's assume you have used banks 1, 2 & 3.

**2.** Bank 1 is left 'as is'.

**3.** Start searching bank 2. Press **(STEP)** then press **(PASS)** to engage step-adjust (the "\*" legend will be displayed).

Press  $\boxed{up}$  to access the sub-menu to allow the step-adjust value to be entered. Key in  $\boxed{8}$   $\boxed{\bullet}$   $\boxed{3}$   $\boxed{3}$   $\boxed{\text{ENTER}}$ 

Now press and hold the  $\overline{\text{ENTER}}$  key for more than one second for the data to be accepted (do not simply press ENT momentarily).

As there is no step-adjust entry point during the data input of program search, this LONG HOLD of the  $\overline{\sf ENTER}$  key must be used to enter step-adjust while searching in the above fashion.

The AR5000 will continue to search but will add 8.33 kHz to every 25 kHz increment.

**4.** Repeat the process outlined in (3) for the third search bank, in this example (bank 3) but use a step adjust value of 16.66 kHz.

The AR5000 will continue to search but will add 16.66 kHz to every 25 kHz increment.

#### **Outcome:**

By searching all three search banks as a group, the exact frequencies will be searched for the new airband allocation without a compound error creeping in. As the AR5000 has 20 search banks (twice), using three banks in this way is no great loss.

#### **SWITCHED EPROM BANKS - more memories!!!**

From serial number approx 70660 upward (of the standard AR5000 and AR5000+3) the facility of switching EPROM banks is now supported (see the main operating manual section 18-6, page 71, last two items). This virtually means that the AR5000 now has 2000 memory channels, 40 search banks, 10 VFOs etc... two sets in one!

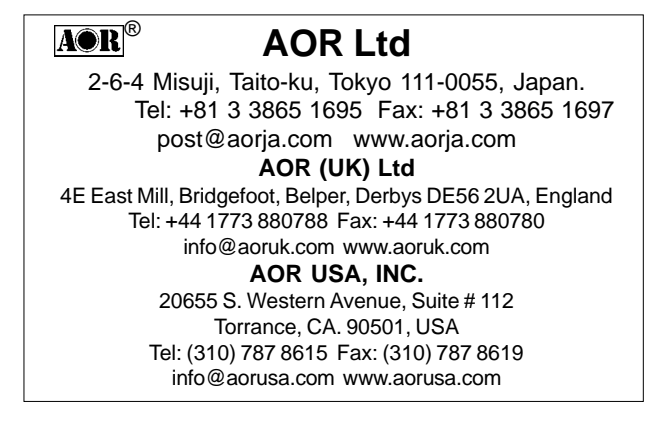